# **PowerSchool Parent Portal**

### **Create a parent account**

- This must be done on a desktop!
- Students were given a letter in September that contained login information. If you did not receive this information, please contact your student's counselor.
- Go to the AJHS homepage and click on Parent Portal under the For Parents tab.

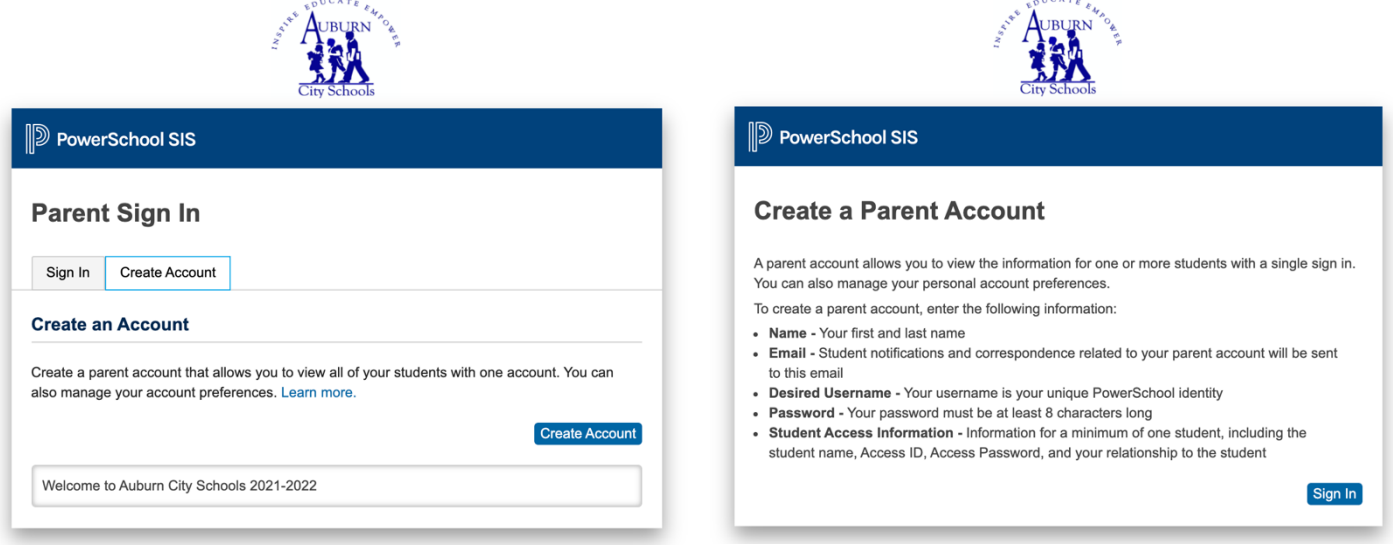

### **Checking grades online**

The landing page within the parent portal is the Grades and Attendance tab. Here's how to understand what all the grades mean...Grades are calculated one of two ways at AJHS:

- **Term Weighted** the final grade is an average of four quarters. This is mainly 8<sup>th</sup> grade courses. The grade that appears in F1 for these courses is averaging Q1 with the current average in Q2. **For the most accurate average in this course, check the grade in the current quarter column.**
- Category Weighted the final grade is a running average across quarters. This is mainly 9<sup>th</sup> grade courses and many semester-long courses. This grade is stored in F1 all year. The grade you see in Q1 is what the F1 grade was when the quarter ended. You will only see a grade in a Q column when that quarter has ended.

#### **For the most accurate average in this course setup, always look at F1 average.**

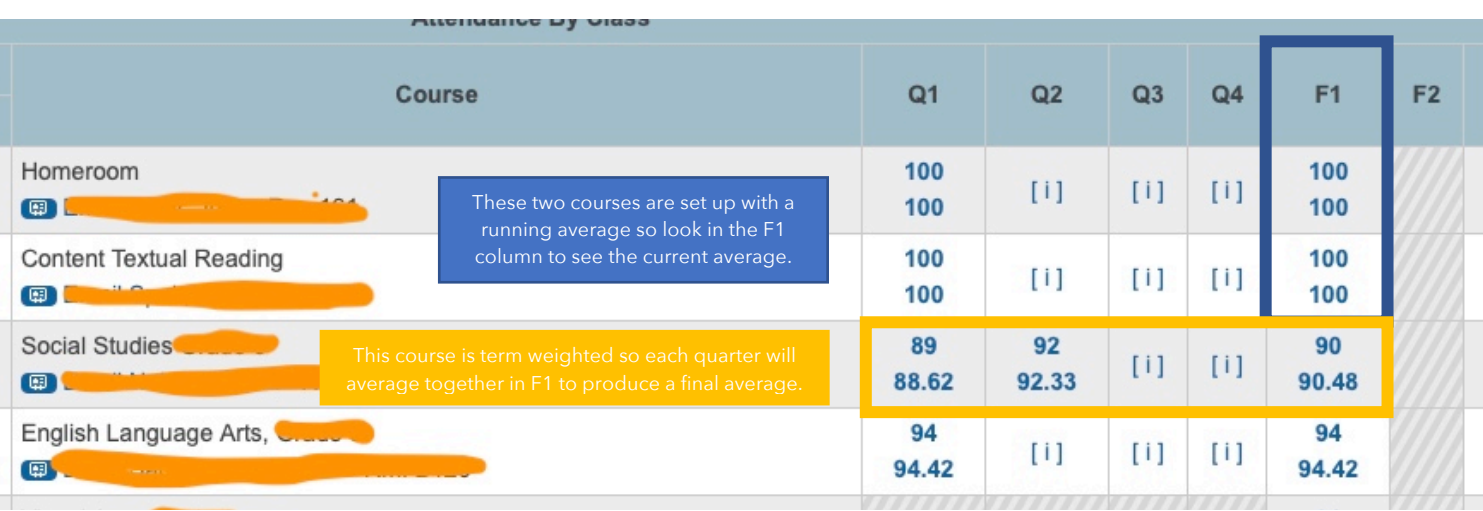

If you are unsure about how a grade is calculated in a course, contact the teacher.

## **PowerSchool Mobile app**

To use the app, you must first create your account on either a desktop or laptop. Download the PowerSchool Mobile app, put in the district code (TZFZ), and sign in using your credentials.

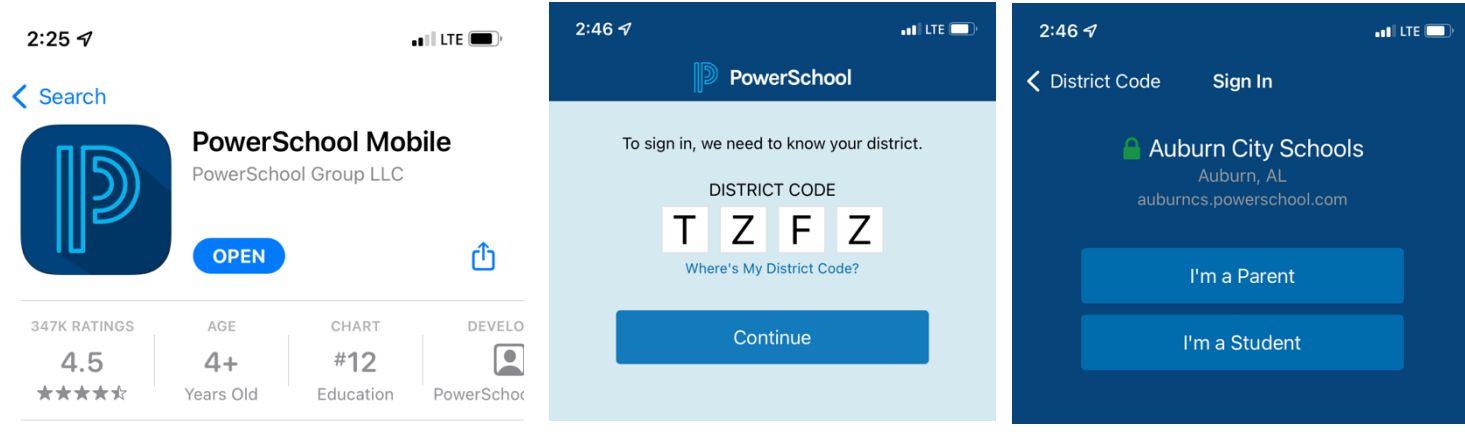

## **Dashboard View**

**that specific course.** 

You see a quick view screen of all courses and current averages. **Reminder: you will look in either the Q columns or the F1 column based on how averages are calculated for** 

- Click on a course.
- The course grade defaults to F1. The is where the student's FINAL average for the course will be stored.
- To the left of the F1 tab, you will see tabs for the quarters (Q1, Q2, Q3, Q4).
- Select the Q1 tab to view your student's average for that quarter as well as graded assignments that were completed within that quarter.

## **Classes View**

The default tab is Grid—we recommend this view because it offers a comprehensive quick view of averages

in all courses. This view is similar to the main grade screen on the web browser version of PowerSchool. It shows Q1 averages, current Q2 averages, and, if the course average is determined by averaging the four quarters, you will see how this is calculated in the F1 category. *Questions? Email us!*

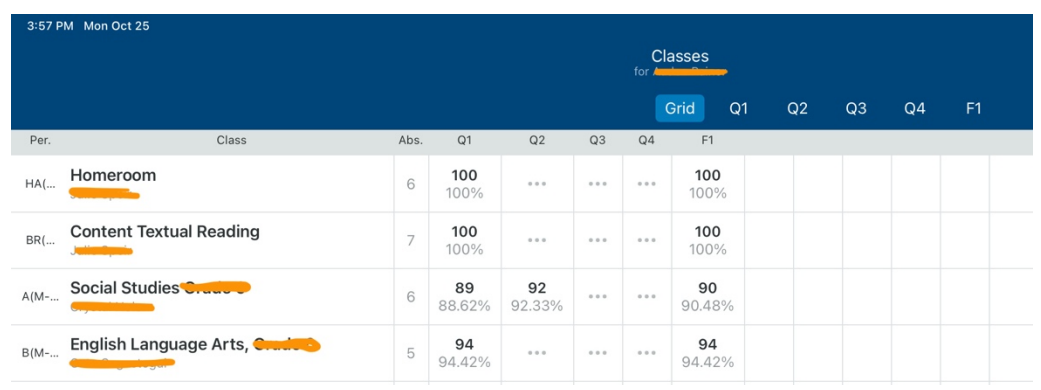

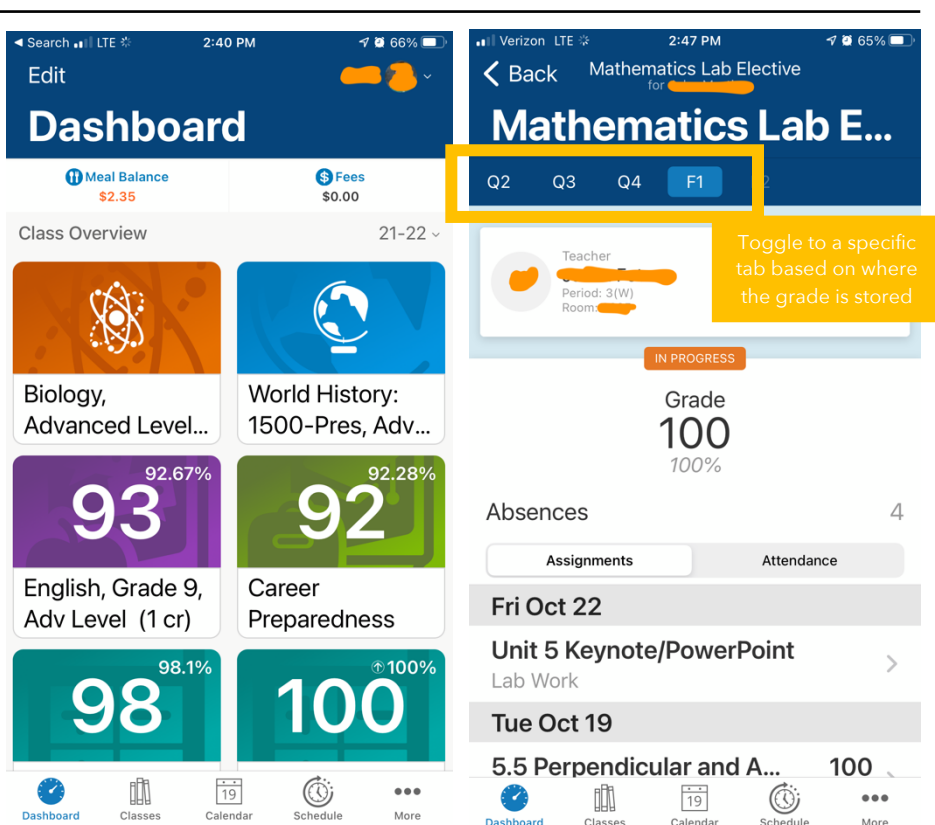

## **Grade Calculations at AJHS**

*Course grade books are set up one of two ways. To understand how to read your student's grades, please review the following information.*

## **Term Weighted Course**

A final grade is calculated by averaging the four quarter grades earned. Within each quarter gradebook, specific grade categories are set by departments.

### **Courses at AJHS with this setup:**

- 8<sup>th</sup> grade Math
- 8<sup>th</sup> Grade English
- 8<sup>th</sup> grade PE
- 8<sup>th</sup> grade Theater
- 8<sup>th</sup> grade Choir
- 8<sup>th</sup> grade Band
- 8<sup>th</sup> grade Art
- 8<sup>th</sup> grade Resource
- 8<sup>th</sup>grade PLTW

### **How to check PowerSchool:**

Check grades in the Q column that corresponds with the current quarter. In the F1 column, any quarter averages currently listed in the Q columns will automatically average together to show what the final average could be. This F1 average will only be accurate at the END of the year when all four quarter averages are locked in.

## **Category Weighted Course**

The final grade is a running average from the beginning (Q1) to the end (Q4) of the course. Within the grade book, specific categories are set by departments.

### **Courses at AJHS with this setup:**

- 8<sup>th</sup>/9<sup>th</sup> grade History
- 8<sup>th</sup>/9<sup>th</sup> grade Science
- 9<sup>th</sup> grade English
- 9<sup>th</sup> grade Math
- Career Prep
- $\bullet$  9<sup>th</sup> grade PE
- 8<sup>th</sup>/9th Foreign Language
- 9<sup>th</sup> grade IED
- 9<sup>th</sup> grade Resource
- 8<sup>th</sup>/9<sup>th</sup> grade Self Contained
- 8<sup>th</sup>/9<sup>th</sup> grade Health
- 9<sup>th</sup> grade Theater, Band, Choir, and Art
- ELL
- Student aides

### **How to check PowerSchool:**

Check this grade in the F1 column. No grade will appear in the Q columns until a quarter has ended, so this average will always appear most accurately in the F1 column.